## CDを内蔵メモリーに録音する

本機では、携帯電話を利用してアルバム名や曲名などの曲情報を取得することもできます。 曲情報の取得について詳しくは、「CDや内蔵メモリーの曲情報を取得する(MagicSync)」と「MagicSyncで曲情報 を取得したCDを内蔵メモリーに録音する」をご覧ください。

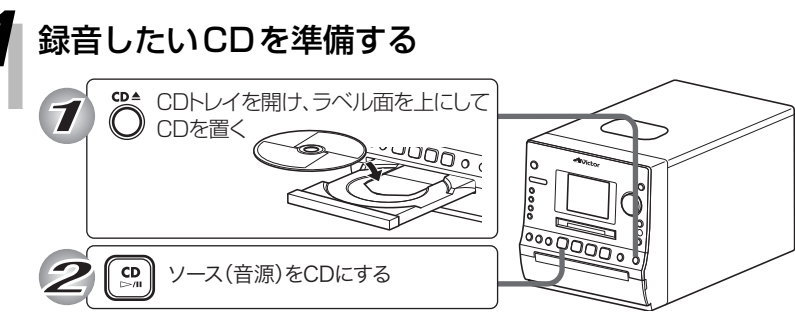

CDの再生が始まります。

- **・** CDの全曲を録音したいときは、**[**7**]**を押して停止させます。
- 1曲だけ録音したいときは、再生中に [←■]/[▶▶] を押して録音し たい曲を選びます。

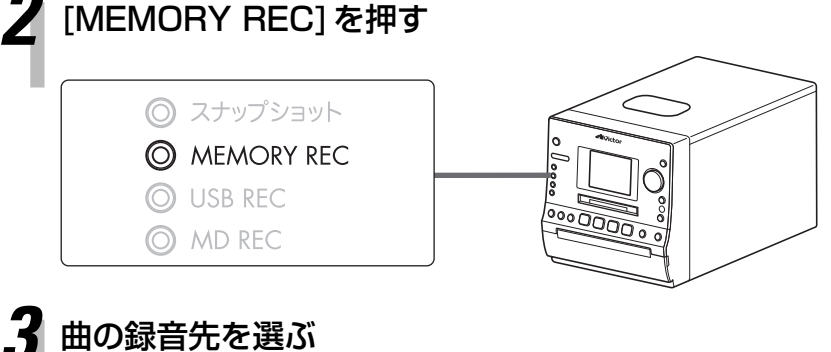

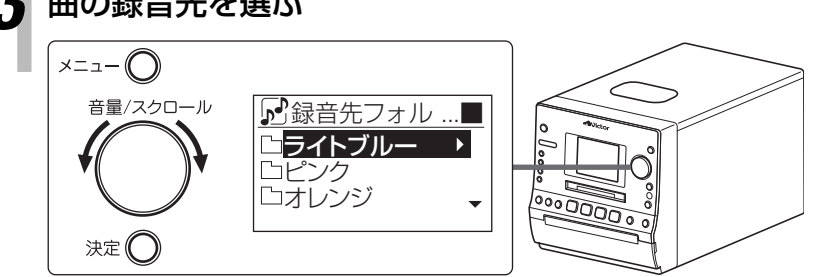

- **・ [音量/スクロール]**を回してお好みのフォ ルダを選ぶことができます。
- **・** フォルダを選んでいるときに**[決定]**を押す と、フォルダの中が表示されます。戻ると きは、**[メニュー ]**を押します。
- **・** 空のフォルダを選んで**[決定]**を押すと「表 示する内容がありません」と表示され、約 5秒で戻ります。

## *4* [MEMORY REC]を押す

録音画面が表示され、録音が始まります。

全曲録音のとき 1曲録音のとき

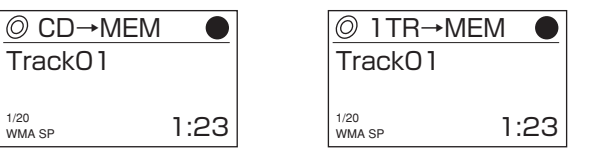

録音が終了すると、「データベース更新中」と表示されます。

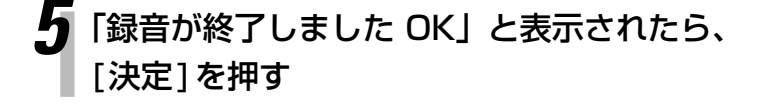

- **・** 「携帯電話との接続を確認してください」ま たは「パケット通信を開始しますか?」と 画面に表示されたときは**[**4**]**/**[**¢**]**で「い いえ」を選び**[決定]**を押します。
- **・** 録音を途中でやめるときは、**[**7**]**を押しま す。